## MSI Report for AM Contract Managers

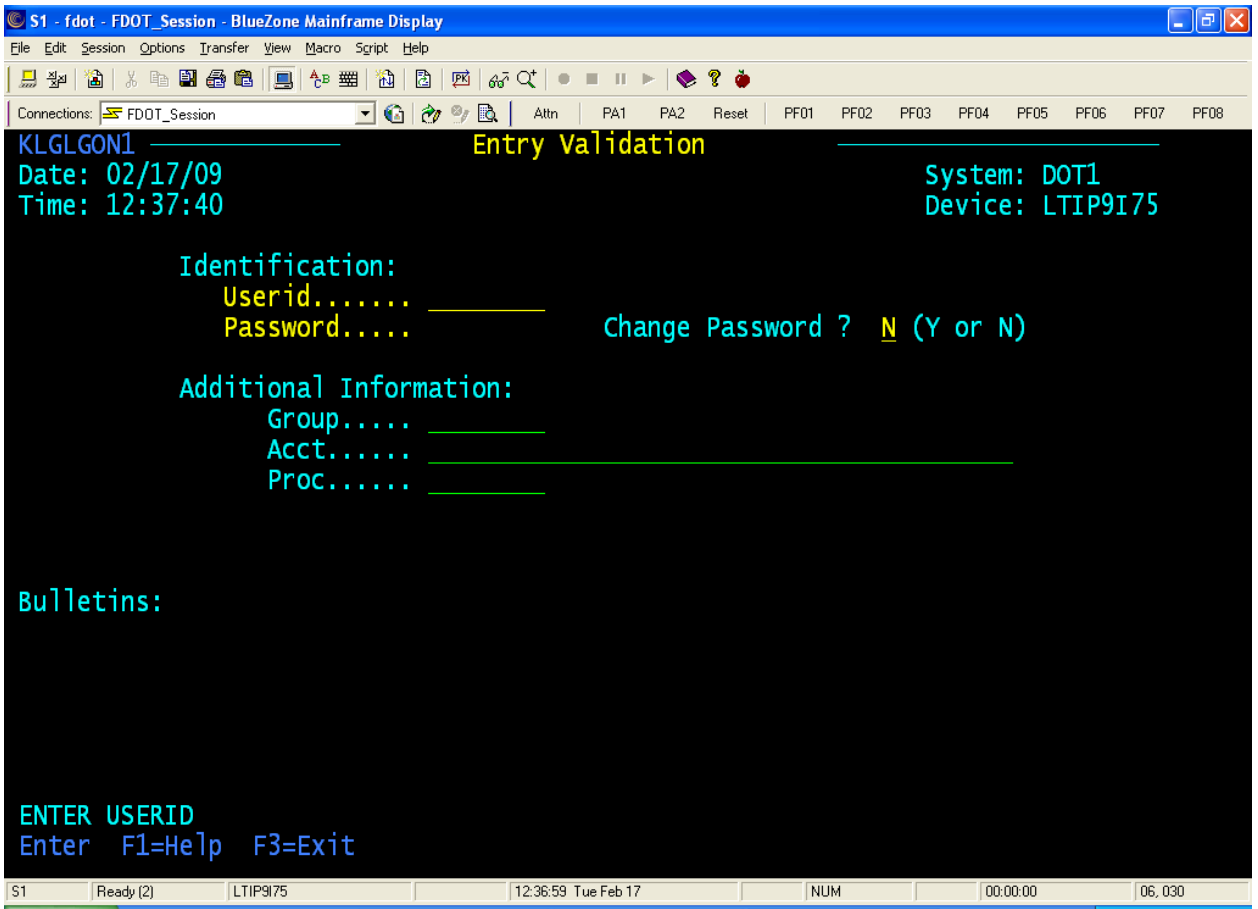

First you must type in your userid & password and then press the enter key.

|                                                                                                    | S1 - fdot - FDOT Session - BlueZone Mainframe Display                                                                                                    |                                                                                                    |                                                     |                            |        | – ∥⊕∥×           |  |  |  |  |  |  |  |  |
|----------------------------------------------------------------------------------------------------|----------------------------------------------------------------------------------------------------|----------------------------------------------------------------------------------------------------|-----------------------------------------------------|----------------------------|--------|------------------|--|--|--|--|--|--|--|--|
|                                                                                                    | Edit Session Options Transfer View Macro Script Help                                                                                                    |                                                                                                    |                                                     |                            |        |                  |  |  |  |  |  |  |  |  |
| -웧질                                                                                                    | 12.   X   12.   28   12.   12.   12.   12.   12.   12.   12.   12.   12.   12.   1                                                                                                    | ? ò<br>$\bullet$                                                                                         |                                                     |                            |        |                  |  |  |  |  |  |  |  |  |
| Connections: FDOT_Session                                                                                                    | JG⊘9B<br>PA1<br>Attn                                                                                                    | PA <sub>2</sub><br>PF01<br>Reset                                                                         | <b>PF02</b><br>PF <sub>03</sub><br>PF <sub>04</sub> | <b>PF05</b><br><b>PF06</b> | PF07   | PF <sub>08</sub> |  |  |  |  |  |  |  |  |
| Actions                                                                                                    | Commands<br>Options<br>Features                                                                                                    | He 1p                                                                                                    |                                                     |                            |        |                  |  |  |  |  |  |  |  |  |
| CL/SUPERSESSION Main Menu<br>More:<br>$\ddot{\phantom{1}}$<br>Select sessions with a "/" or an action code.                        |                                                                                                    |                                                                                                    |                                                     |                            |        |                  |  |  |  |  |  |  |  |  |
|                                                                                                    |                                                                                                    |                                                                                                    |                                                     |                            |        |                  |  |  |  |  |  |  |  |  |
|                                                                                                    | Session ID Description                                                                                                    | <b>Type</b>                                                                                              | <b>Status</b>                                       |                            |        |                  |  |  |  |  |  |  |  |  |
| CICT2<br>CICT3<br><b>CICTZ</b><br>PCR<br>FM<br>EED<br>TS0<br><b>FLAIR</b><br>SAM1NVS5<br>DGS<br><b>SPURS</b><br>SPURS <sub>2</sub> | Test CICS<br>Another Test CICS<br>CICS Test Special<br>Pavement Coring Report<br>Financial Management System<br>EED System<br>TSO/E<br><b>FLAIR System</b><br>FLAIR CompNet<br>Dept. of General Services<br>SPURS System<br>SPURS System (2nd session) | Multi<br>Multi<br>Multi<br>Multi<br>Multi<br>Multi<br>Multi<br>Multi<br>Multi<br>Multi<br>Multi<br>Multi |                                                     |                            |        |                  |  |  |  |  |  |  |  |  |
| Command $==$                                                                                                    | Enter F1=Help F3=Exit F5=Refresh F8=Fwd F9=Retrieve F10=Action                                                                                                    |                                                                                                    |                                                     | DOT1/LTIP9I75              |        |                  |  |  |  |  |  |  |  |  |
| S1<br>Ready (1)                                                                                                    | LTIP9I75<br>12:38:05 Tue Feb 17                                                                                                    | <b>NUM</b>                                                                                               |                                                     | 00:01:06                   | 15.004 |                  |  |  |  |  |  |  |  |  |

Select TSO, then press the enter key.

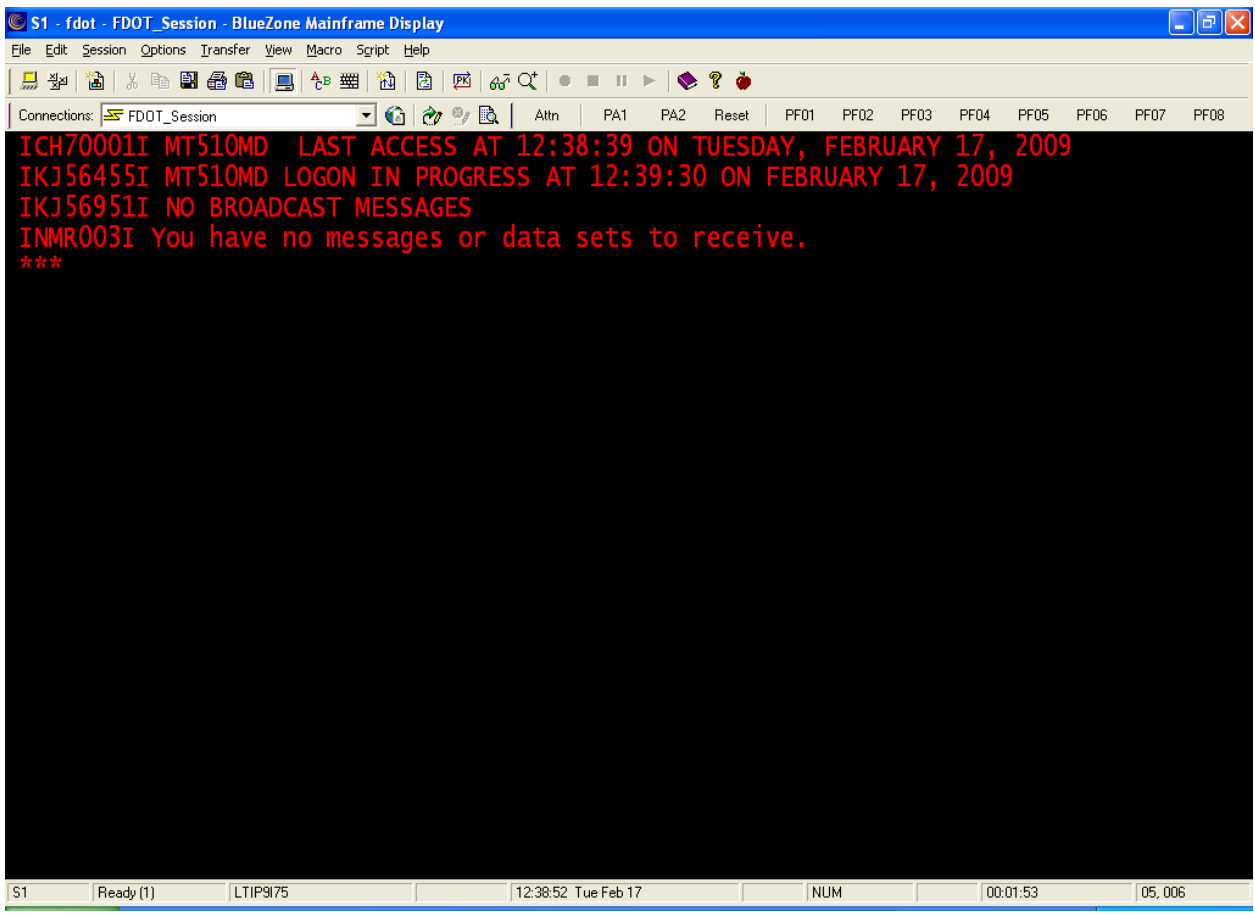

At this screen, press the enter key.

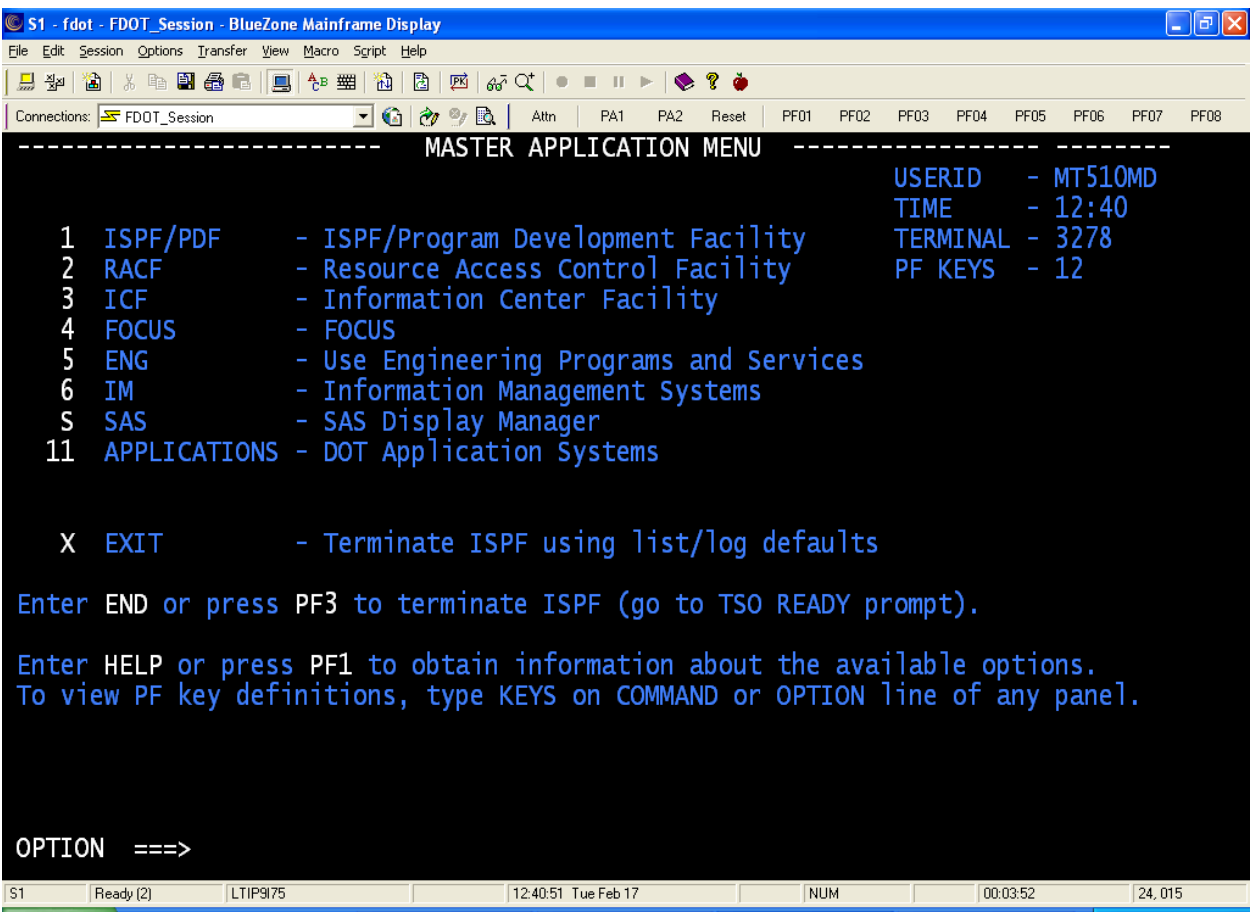

At this screen, press your F3 key or type the word "End" on the option line and then press the enter key. If a Disposition Request Screen comes up, type in the # 2, then press the enter key.

|              | S1 - fdot - FDOT_Session - BlueZone Mainframe Display                                                                                                    |  |          |  |                                                                                  |  |      |                     |     |       |      |            |      |      |          |      |        | ŀа   |
|--------------|----------------------------------------------------------------------------------------------------|--|----------|--|----------------------------------------------------------------------------------|--|------|---------------------|-----|-------|------|------------|------|------|----------|------|--------|------|
|              | File Edit Session Options Transfer View Macro Script Help                                                                                                    |  |          |  |                                                                                  |  |      |                     |     |       |      |            |      |      |          |      |        |      |
| <b>局 翌</b>   | $\texttt{A} \mid \texttt{A} \mid \texttt{B} \mid \texttt{A} \mid \texttt{B} \mid \texttt{B} \mid \texttt{$ |  |          |  |                                                                                  |  |      |                     |     |       |      |            |      |      |          |      |        |      |
|              | Connections: SF FDOT_Session                                                                                                    |  |          |  | $\overline{\mathbb{E}}$ G $\partial\mathbb{D}\mathbb{R}$ $\overline{\mathbb{E}}$ |  | Attn | PA1                 | PA2 | Reset | PF01 | PF02       | PF03 | PF04 | PF05     | PF06 | PF07   | PF08 |
| <b>READY</b> |                                                                                                    |  |          |  |                                                                                  |  |      |                     |     |       |      |            |      |      |          |      |        |      |
| msi          |                                                                                                    |  |          |  |                                                                                  |  |      |                     |     |       |      |            |      |      |          |      |        |      |
|              |                                                                                                    |  |          |  |                                                                                  |  |      |                     |     |       |      |            |      |      |          |      |        |      |
|              |                                                                                                    |  |          |  |                                                                                  |  |      |                     |     |       |      |            |      |      |          |      |        |      |
|              |                                                                                                    |  |          |  |                                                                                  |  |      |                     |     |       |      |            |      |      |          |      |        |      |
|              |                                                                                                    |  |          |  |                                                                                  |  |      |                     |     |       |      |            |      |      |          |      |        |      |
|              |                                                                                                    |  |          |  |                                                                                  |  |      |                     |     |       |      |            |      |      |          |      |        |      |
|              |                                                                                                    |  |          |  |                                                                                  |  |      |                     |     |       |      |            |      |      |          |      |        |      |
|              |                                                                                                    |  |          |  |                                                                                  |  |      |                     |     |       |      |            |      |      |          |      |        |      |
|              |                                                                                                    |  |          |  |                                                                                  |  |      |                     |     |       |      |            |      |      |          |      |        |      |
|              |                                                                                                    |  |          |  |                                                                                  |  |      |                     |     |       |      |            |      |      |          |      |        |      |
|              |                                                                                                    |  |          |  |                                                                                  |  |      |                     |     |       |      |            |      |      |          |      |        |      |
|              |                                                                                                    |  |          |  |                                                                                  |  |      |                     |     |       |      |            |      |      |          |      |        |      |
|              |                                                                                                    |  |          |  |                                                                                  |  |      |                     |     |       |      |            |      |      |          |      |        |      |
|              |                                                                                                    |  |          |  |                                                                                  |  |      |                     |     |       |      |            |      |      |          |      |        |      |
|              |                                                                                                    |  |          |  |                                                                                  |  |      |                     |     |       |      |            |      |      |          |      |        |      |
|              |                                                                                                    |  |          |  |                                                                                  |  |      |                     |     |       |      |            |      |      |          |      |        |      |
|              |                                                                                                    |  |          |  |                                                                                  |  |      |                     |     |       |      |            |      |      |          |      |        |      |
|              |                                                                                                    |  |          |  |                                                                                  |  |      |                     |     |       |      |            |      |      |          |      |        |      |
|              |                                                                                                    |  |          |  |                                                                                  |  |      |                     |     |       |      |            |      |      |          |      |        |      |
|              |                                                                                                    |  |          |  |                                                                                  |  |      |                     |     |       |      |            |      |      |          |      |        |      |
|              |                                                                                                    |  |          |  |                                                                                  |  |      |                     |     |       |      |            |      |      |          |      |        |      |
|              |                                                                                                    |  |          |  |                                                                                  |  |      |                     |     |       |      |            |      |      |          |      |        |      |
|              |                                                                                                    |  |          |  |                                                                                  |  |      |                     |     |       |      |            |      |      |          |      |        |      |
| S1           | Ready (1)                                                                                                    |  | LTIP9I75 |  |                                                                                  |  |      | 12:41:43 Tue Feb 17 |     |       |      | <b>NUM</b> |      |      | 00:04:44 |      | 02,004 |      |

At the ready prompt type in the word "MSI", then press the enter key.

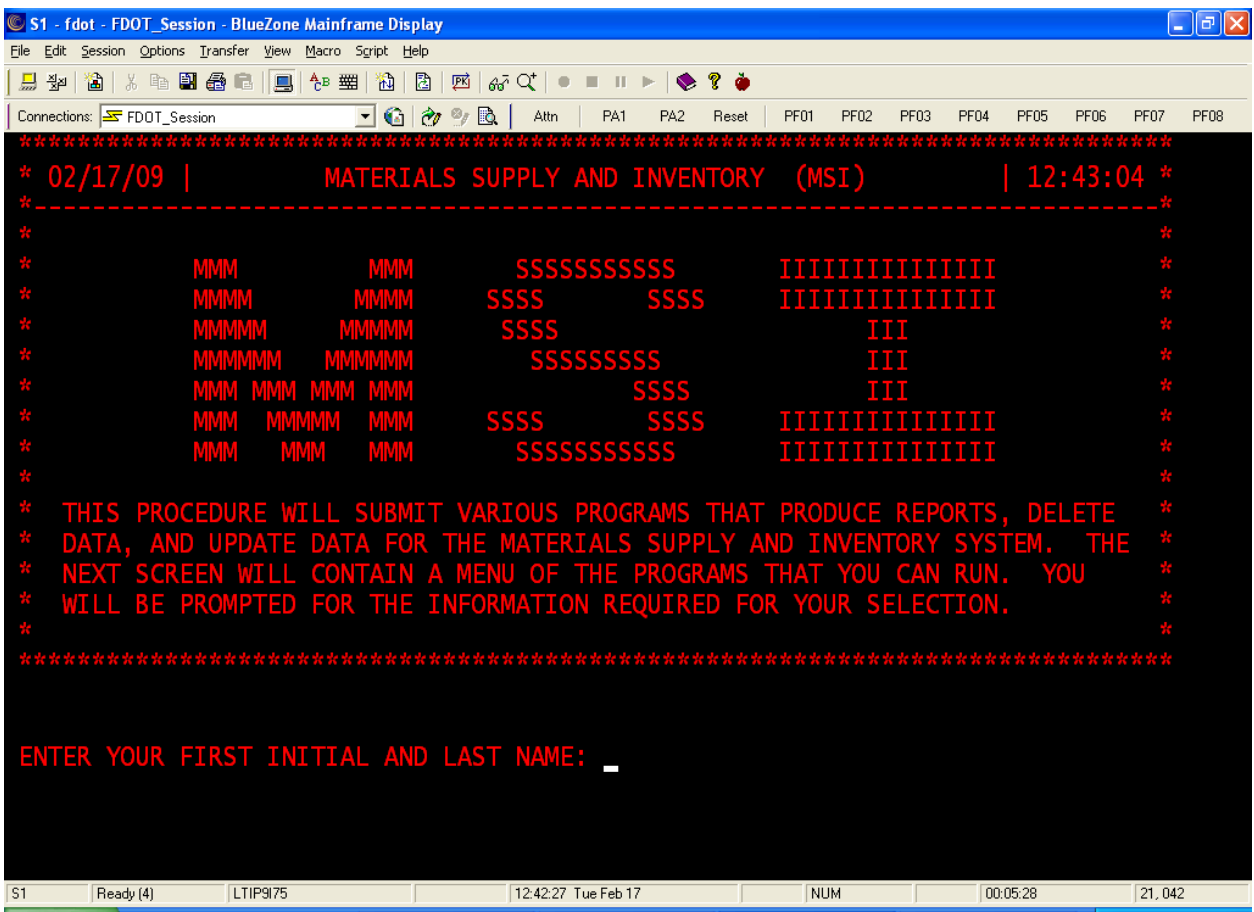

You may type in your information as asked for here or just press the enter key. The reason for you to type in you information, is so when you are printing any report from this program, your information will show on the cover page.

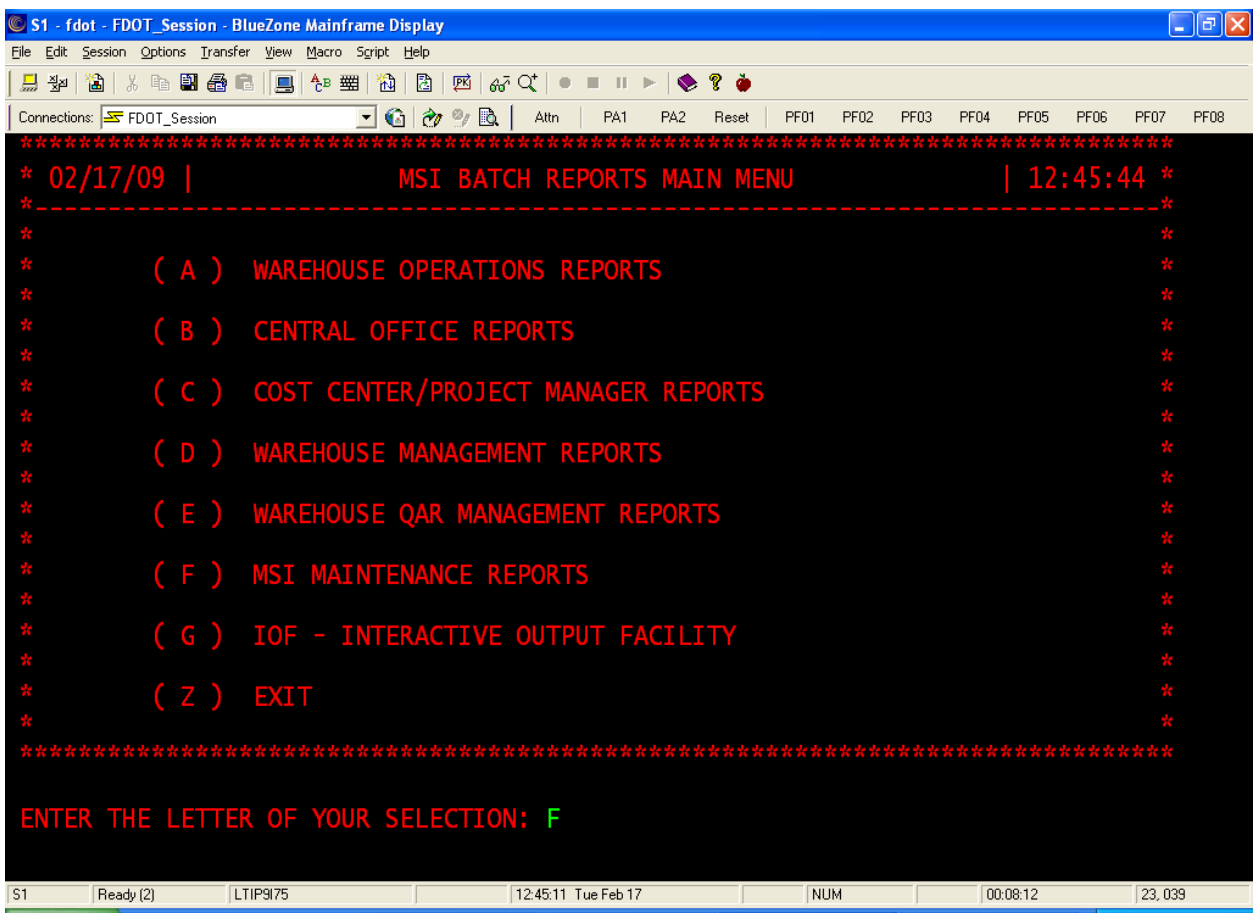

Next, you want to select letter "F". This will bring your to the report options.

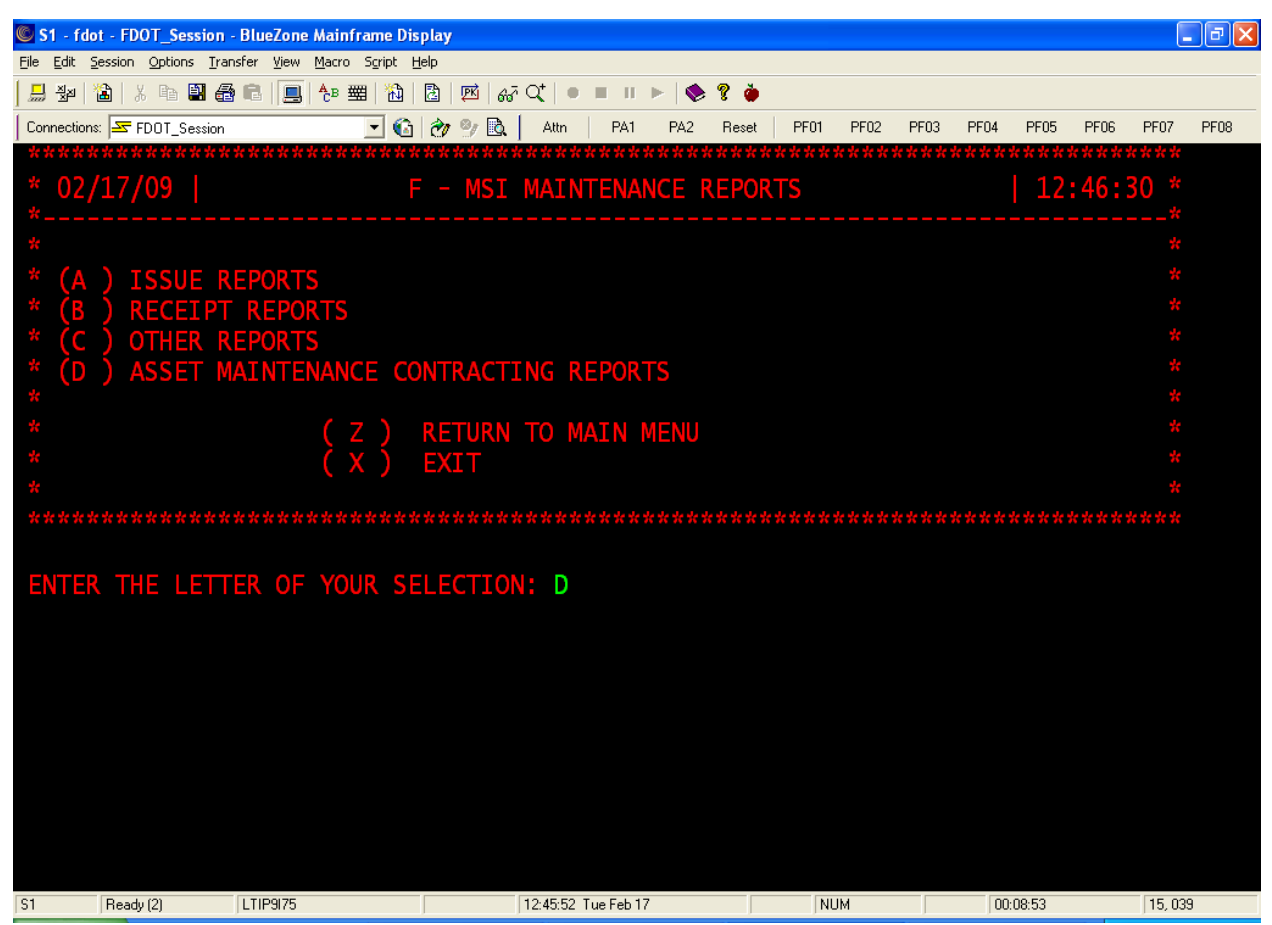

Next you will want to select letter "D", then press the enter key.

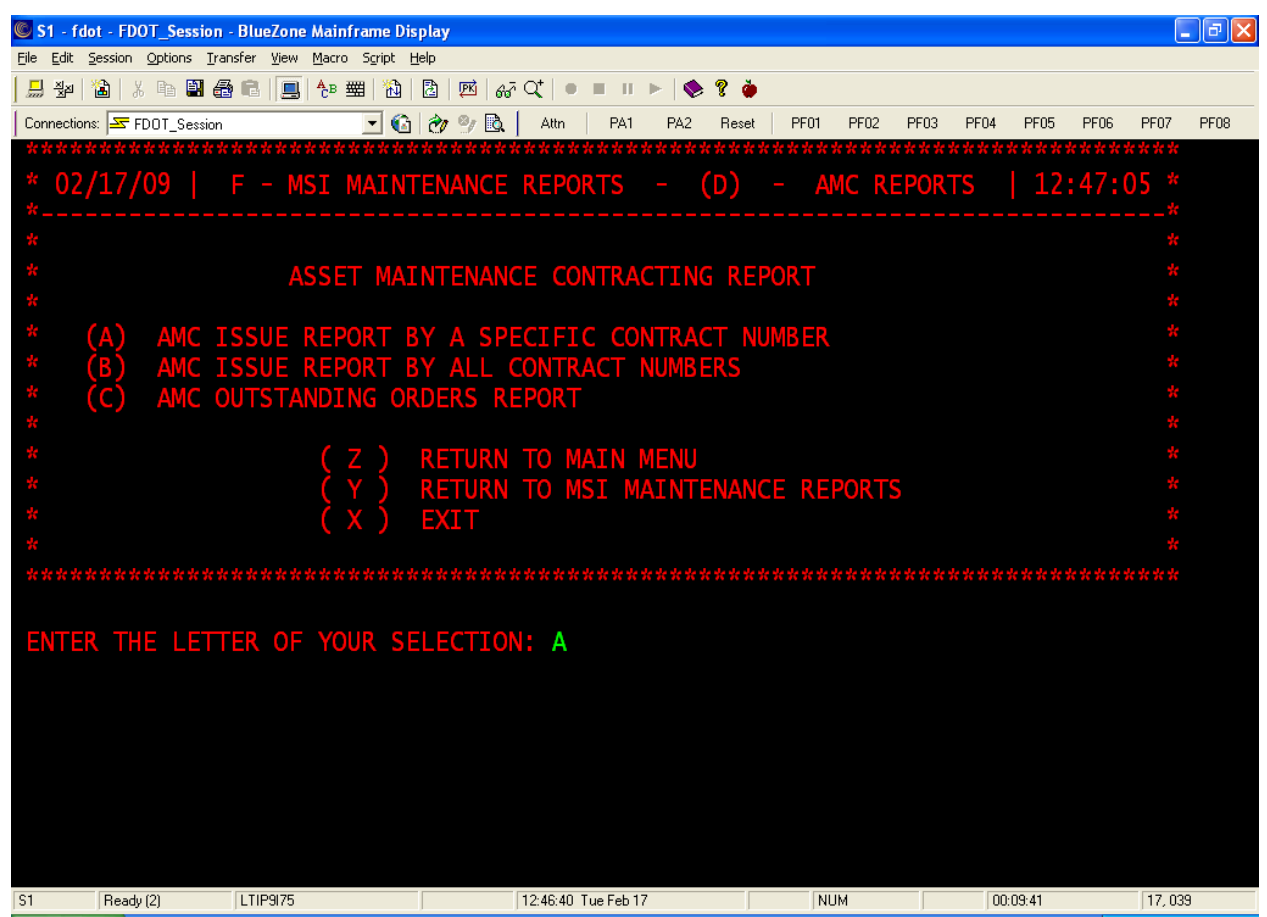

Here you can choose to see the orders sorted by: specific contract, all, or outstanding orders. For this class we will look for the information by specific contract, so select letter "A", then press the enter key.

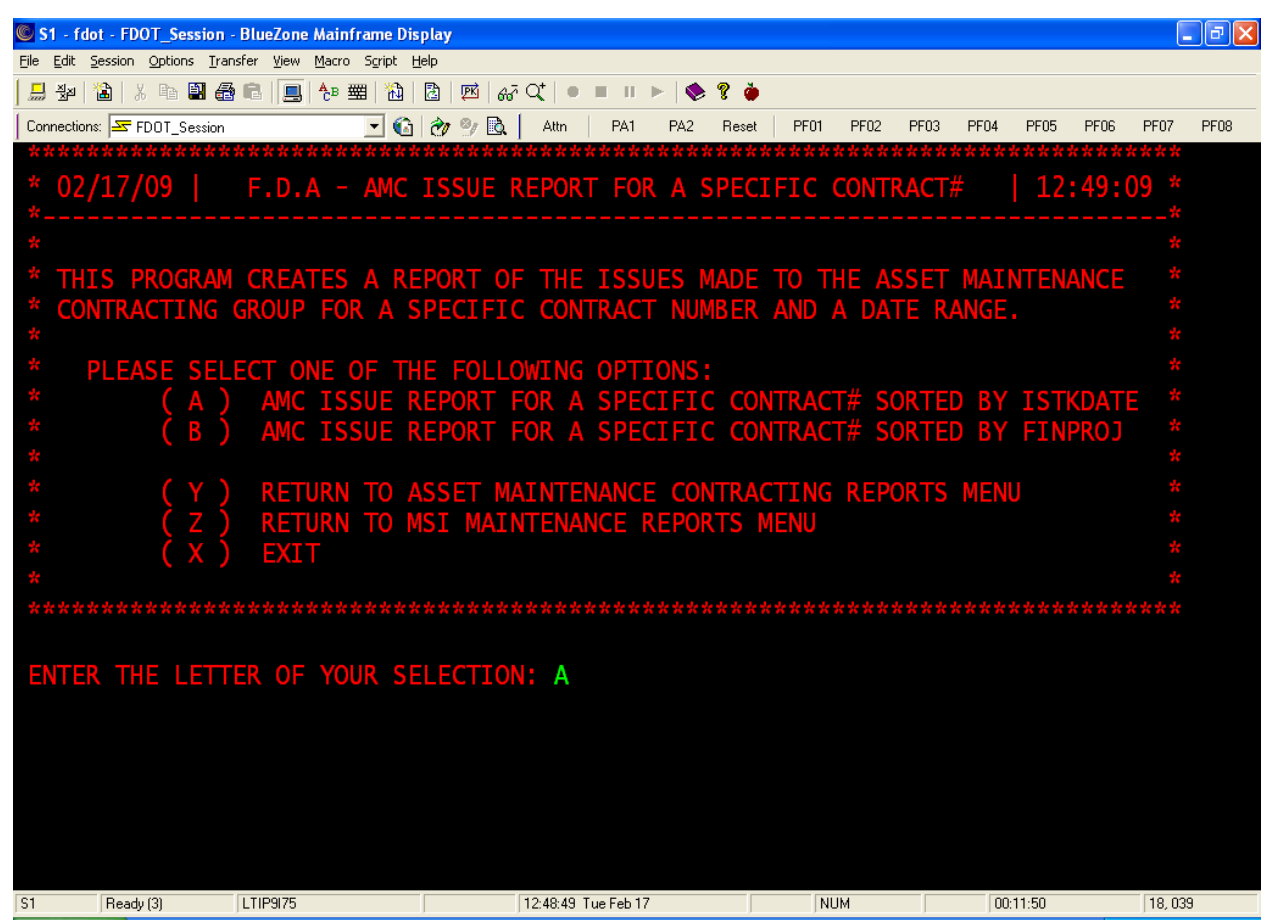

On this screen, you have a choice as to how you wish to have this report sorted. For this training, select letter "A", then press the enter key.

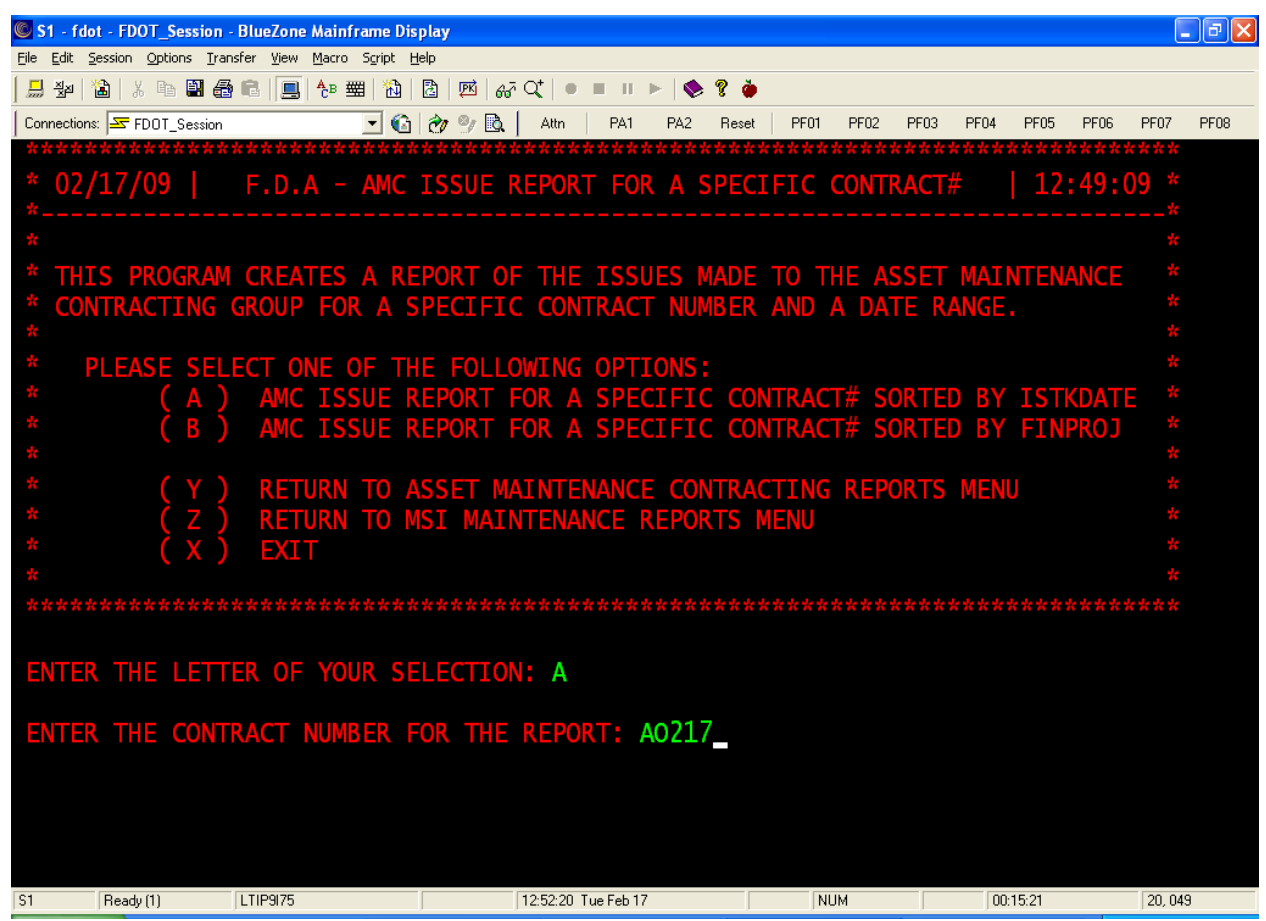

Next type in your contract number, then press the enter key.

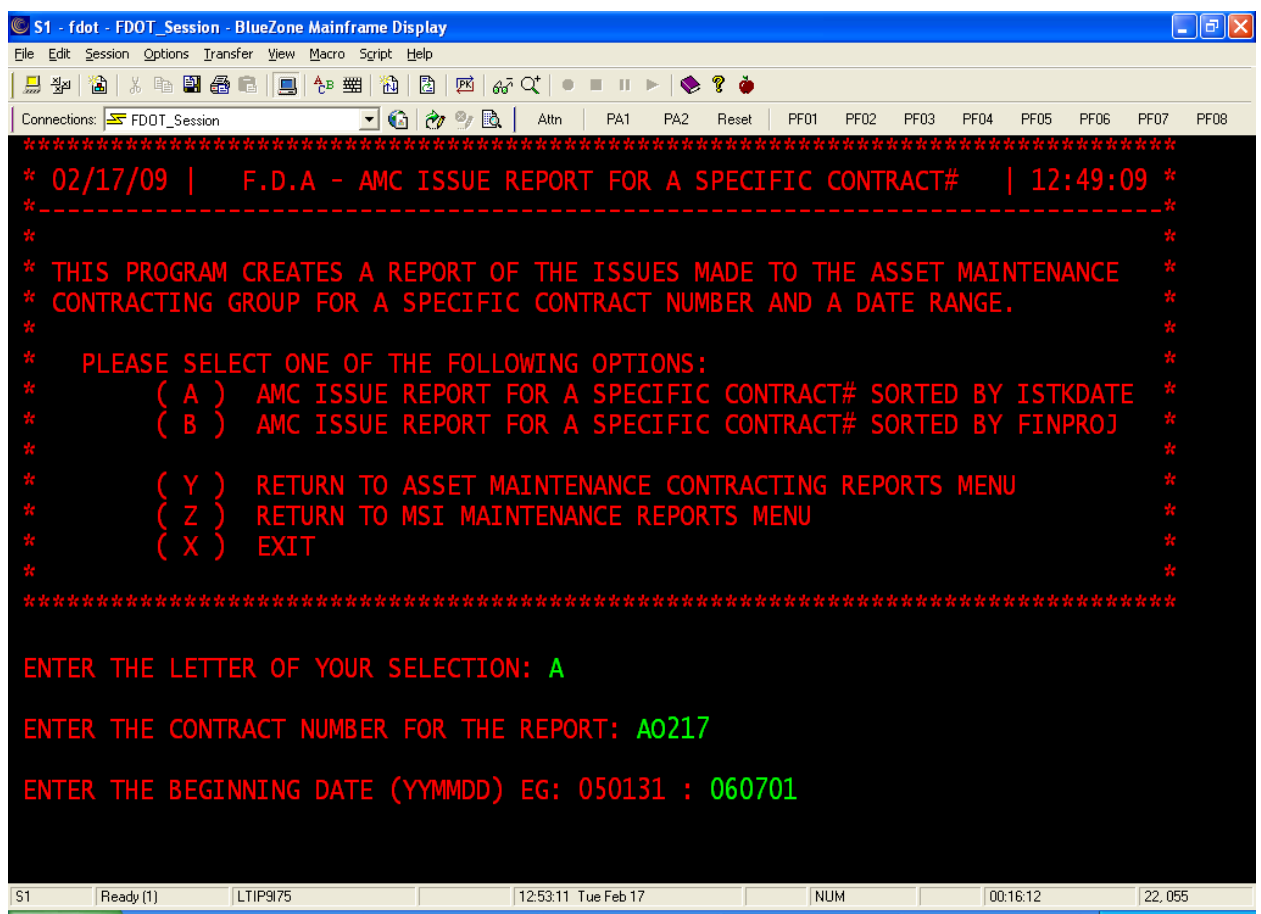

Type in the beginning date of the requested report period (this could be the date of the renewal or if you want this monthly, then do this monthly), then press the enter key.

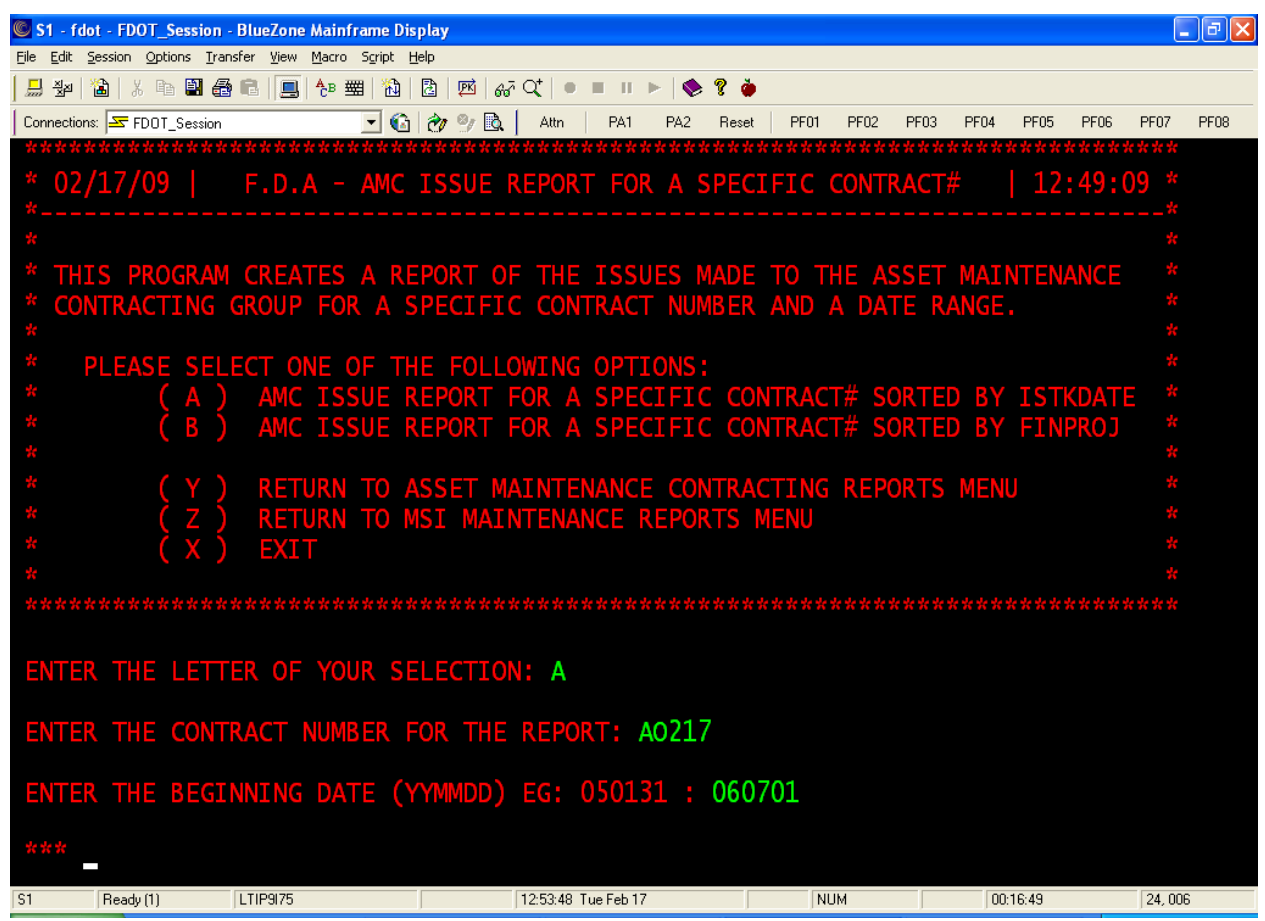

Remember, anytime you see three asterisk (\*\*\*), press the enter key.

|            | S1 - fdot - FDOT_Session - BlueZone Mainframe Display     |          |                     |                  |      |                     |                 |       |      |                  |      |      |          |      |        | 司    |
|------------|-----------------------------------------------------------|----------|---------------------|------------------|------|---------------------|-----------------|-------|------|------------------|------|------|----------|------|--------|------|
|            | File Edit Session Options Transfer View Macro Script Help |          |                     |                  |      |                     |                 |       |      |                  |      |      |          |      |        |      |
| <b>島 翌</b> | 省   人 4   副 番                                             | 危        | ■ <sup>も</sup><br>阉 |                  |      |                     |                 |       |      |                  |      |      |          |      |        |      |
|            | Connections: FDOT_Session                                 |          |                     | $\Box$ @   &   & | Attn | PA1                 | PA <sub>2</sub> | Reset | PF01 | PF <sub>02</sub> | PF03 | PF04 | PF05     | PF06 | PF07   | PF08 |
|            | ENTER THE ENDING DATE (YYMMDD) EG: 060120: 090213         |          |                     |                  |      |                     |                 |       |      |                  |      |      |          |      |        |      |
|            |                                                           |          |                     |                  |      |                     |                 |       |      |                  |      |      |          |      |        |      |
|            |                                                           |          |                     |                  |      |                     |                 |       |      |                  |      |      |          |      |        |      |
|            |                                                           |          |                     |                  |      |                     |                 |       |      |                  |      |      |          |      |        |      |
|            |                                                           |          |                     |                  |      |                     |                 |       |      |                  |      |      |          |      |        |      |
|            |                                                           |          |                     |                  |      |                     |                 |       |      |                  |      |      |          |      |        |      |
|            |                                                           |          |                     |                  |      |                     |                 |       |      |                  |      |      |          |      |        |      |
|            |                                                           |          |                     |                  |      |                     |                 |       |      |                  |      |      |          |      |        |      |
|            |                                                           |          |                     |                  |      |                     |                 |       |      |                  |      |      |          |      |        |      |
|            |                                                           |          |                     |                  |      |                     |                 |       |      |                  |      |      |          |      |        |      |
|            |                                                           |          |                     |                  |      |                     |                 |       |      |                  |      |      |          |      |        |      |
|            |                                                           |          |                     |                  |      |                     |                 |       |      |                  |      |      |          |      |        |      |
|            |                                                           |          |                     |                  |      |                     |                 |       |      |                  |      |      |          |      |        |      |
|            |                                                           |          |                     |                  |      |                     |                 |       |      |                  |      |      |          |      |        |      |
|            |                                                           |          |                     |                  |      |                     |                 |       |      |                  |      |      |          |      |        |      |
|            |                                                           |          |                     |                  |      |                     |                 |       |      |                  |      |      |          |      |        |      |
|            |                                                           |          |                     |                  |      |                     |                 |       |      |                  |      |      |          |      |        |      |
|            |                                                           |          |                     |                  |      |                     |                 |       |      |                  |      |      |          |      |        |      |
|            |                                                           |          |                     |                  |      |                     |                 |       |      |                  |      |      |          |      |        |      |
|            |                                                           |          |                     |                  |      |                     |                 |       |      |                  |      |      |          |      |        |      |
|            |                                                           |          |                     |                  |      |                     |                 |       |      |                  |      |      |          |      |        |      |
|            |                                                           |          |                     |                  |      |                     |                 |       |      |                  |      |      |          |      |        |      |
|            |                                                           |          |                     |                  |      |                     |                 |       |      |                  |      |      |          |      |        |      |
|            |                                                           |          |                     |                  |      |                     |                 |       |      |                  |      |      |          |      |        |      |
| S1         | Ready (1)                                                 | LTIP9175 |                     |                  |      | 12:55:04 Tue Feb 17 |                 |       | NUM  |                  |      |      | 00:18:05 |      | 01,052 |      |

Type in the ending date of the requested report period, then press the enter key. By doing this, the report will give you the total amount.

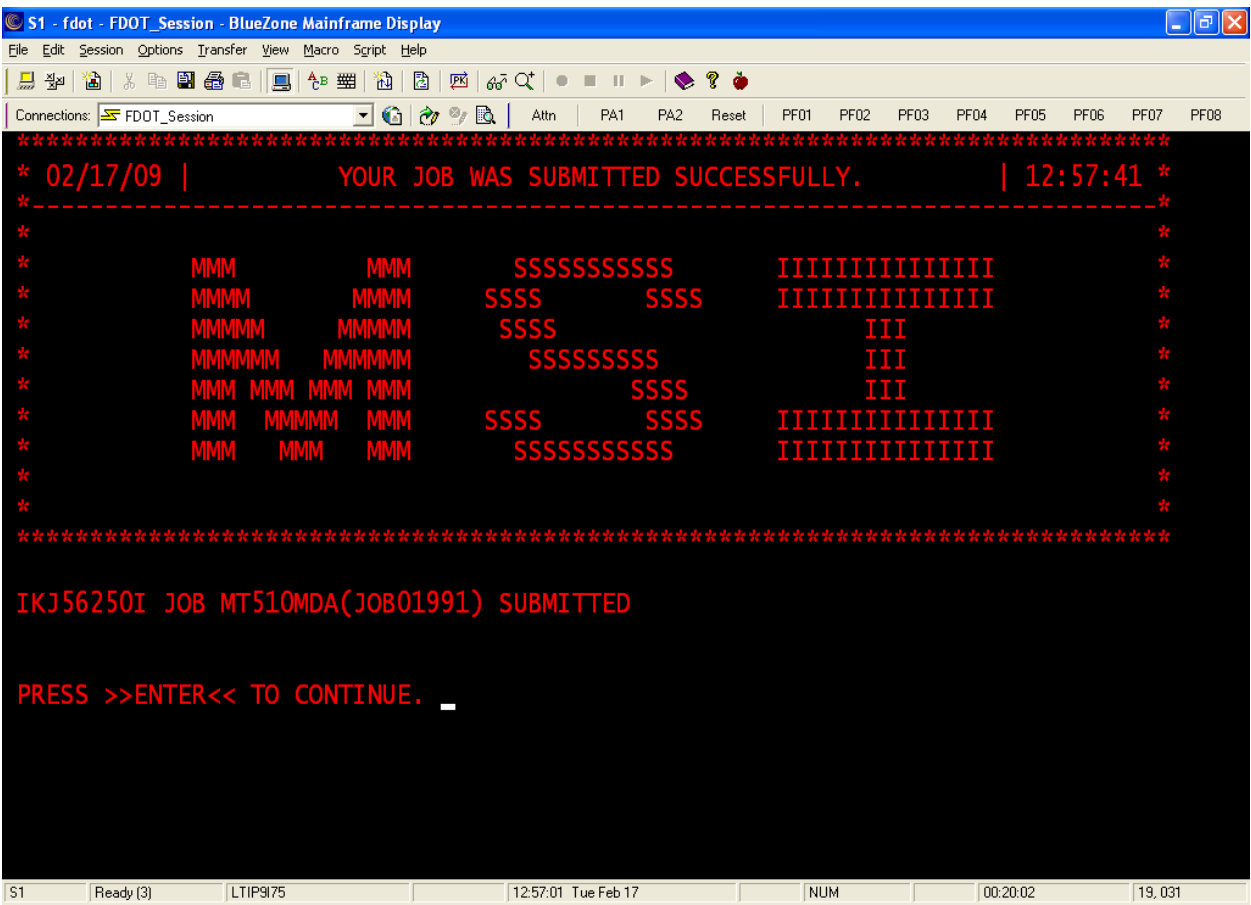

This screen gives you the job number (JOB01991). Please write it down and then press the enter key.

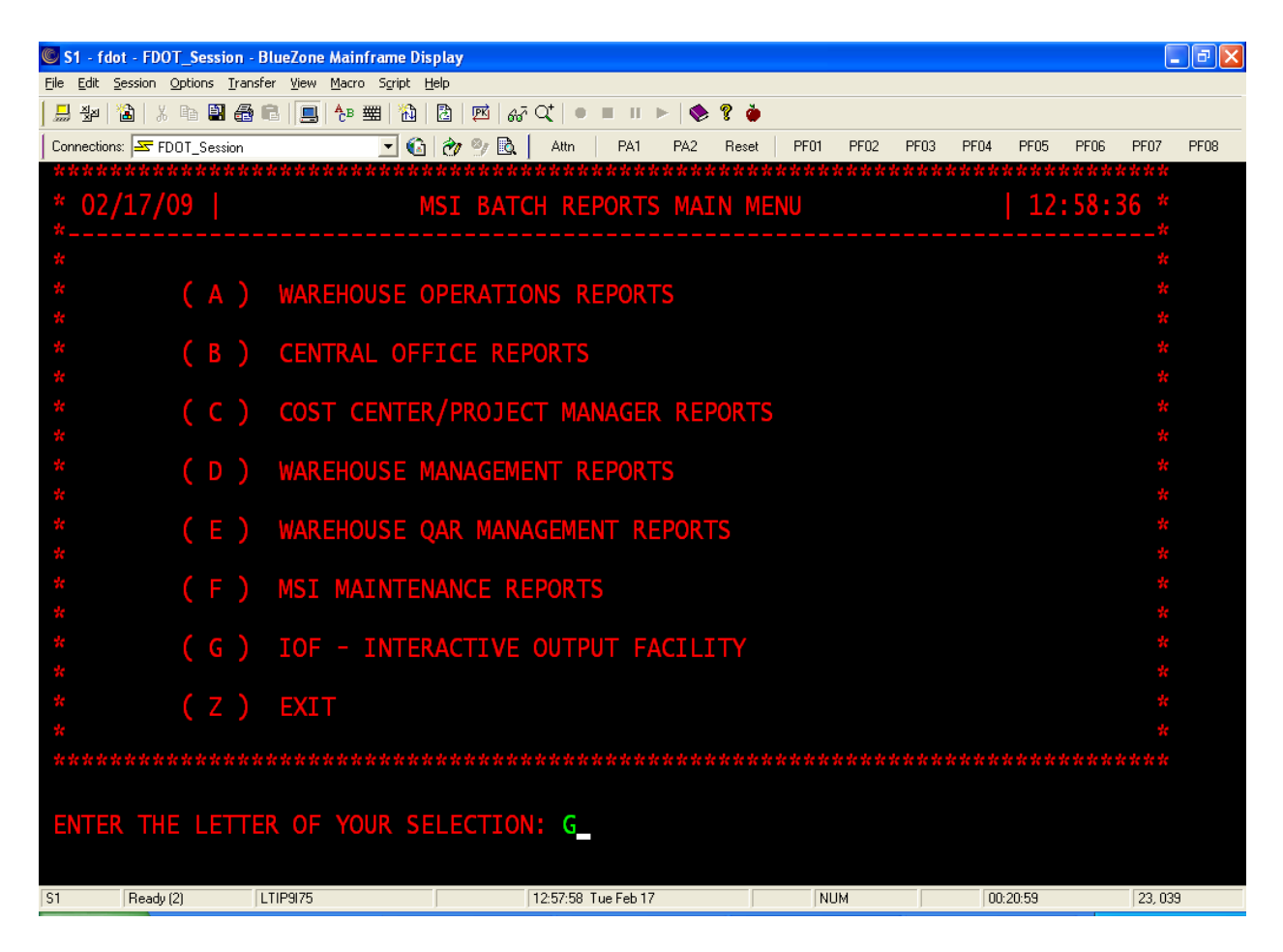

To print the report, you must go to the IOF. Type in option "G", then press the enter key.

|            | S1 - fdot - FDOT_Session - BlueZone Mainframe Display     |          |               |                                  |                     |     |                 |       |            |      |      |      |          |             |        | l∂∥× |
|------------|-----------------------------------------------------------|----------|---------------|----------------------------------|---------------------|-----|-----------------|-------|------------|------|------|------|----------|-------------|--------|------|
|            | File Edit Session Options Transfer View Macro Script Help |          |               |                                  |                     |     |                 |       |            |      |      |      |          |             |        |      |
| <b>島 翌</b> | 省 人名日番日                                                   |          | <b>B</b> & 圖面 |                                  |                     |     |                 |       |            |      |      |      |          |             |        |      |
|            | Connections: EF FDOT_Session                              |          |               | $\Box$ G $\otimes$ B $\parallel$ | Attn                | PA1 | PA <sub>2</sub> | Reset | PF01       | PF02 | PF03 | PF04 | PF05     | <b>PF06</b> | PF07   | PF08 |
|            |                                                           |          |               |                                  |                     |     |                 |       |            |      |      |      |          |             |        |      |
| ─          |                                                           |          |               |                                  |                     |     |                 |       |            |      |      |      |          |             |        |      |
|            |                                                           |          |               |                                  |                     |     |                 |       |            |      |      |      |          |             |        |      |
|            |                                                           |          |               |                                  |                     |     |                 |       |            |      |      |      |          |             |        |      |
|            |                                                           |          |               |                                  |                     |     |                 |       |            |      |      |      |          |             |        |      |
|            |                                                           |          |               |                                  |                     |     |                 |       |            |      |      |      |          |             |        |      |
|            |                                                           |          |               |                                  |                     |     |                 |       |            |      |      |      |          |             |        |      |
|            |                                                           |          |               |                                  |                     |     |                 |       |            |      |      |      |          |             |        |      |
|            |                                                           |          |               |                                  |                     |     |                 |       |            |      |      |      |          |             |        |      |
|            |                                                           |          |               |                                  |                     |     |                 |       |            |      |      |      |          |             |        |      |
|            |                                                           |          |               |                                  |                     |     |                 |       |            |      |      |      |          |             |        |      |
|            |                                                           |          |               |                                  |                     |     |                 |       |            |      |      |      |          |             |        |      |
|            |                                                           |          |               |                                  |                     |     |                 |       |            |      |      |      |          |             |        |      |
|            |                                                           |          |               |                                  |                     |     |                 |       |            |      |      |      |          |             |        |      |
|            |                                                           |          |               |                                  |                     |     |                 |       |            |      |      |      |          |             |        |      |
|            |                                                           |          |               |                                  |                     |     |                 |       |            |      |      |      |          |             |        |      |
|            |                                                           |          |               |                                  |                     |     |                 |       |            |      |      |      |          |             |        |      |
|            |                                                           |          |               |                                  |                     |     |                 |       |            |      |      |      |          |             |        |      |
|            |                                                           |          |               |                                  |                     |     |                 |       |            |      |      |      |          |             |        |      |
|            |                                                           |          |               |                                  |                     |     |                 |       |            |      |      |      |          |             |        |      |
|            |                                                           |          |               |                                  |                     |     |                 |       |            |      |      |      |          |             |        |      |
|            |                                                           |          |               |                                  |                     |     |                 |       |            |      |      |      |          |             |        |      |
| S1         | Ready (1)                                                 | LTIP9175 |               |                                  | 12:58:39 Tue Feb 17 |     |                 |       | <b>NUM</b> |      |      |      | 00:21:41 |             | 02,006 |      |

Remember, anytime you see three asterisk (\*\*\*), press the enter key.

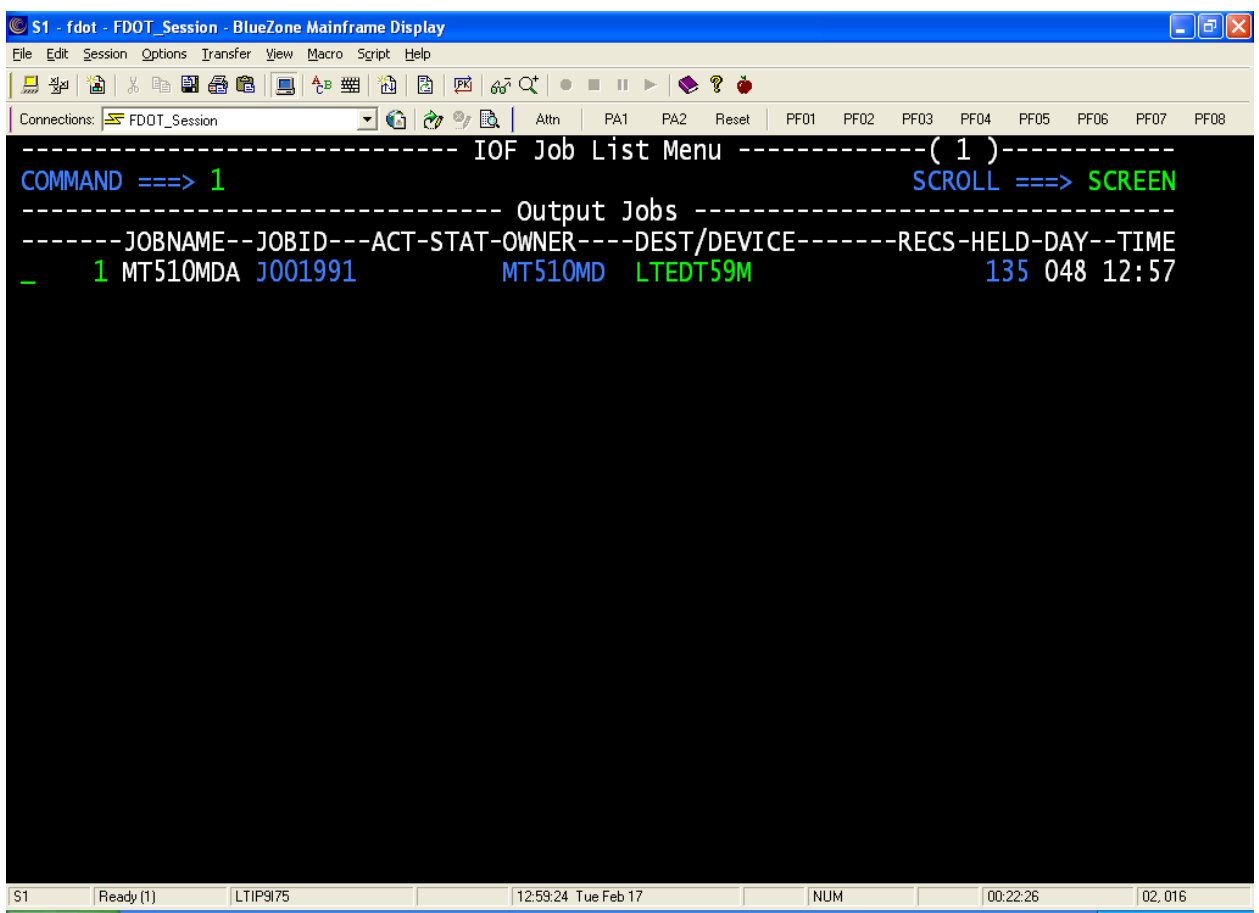

To be able to print the report, the job must be in the Output Jobs status. If you see your job number anywhere else, then that means it has not run yet. In this case, the report has already run. Type the number that is next to your job number (highlighted in green) at the command line then press the enter key.

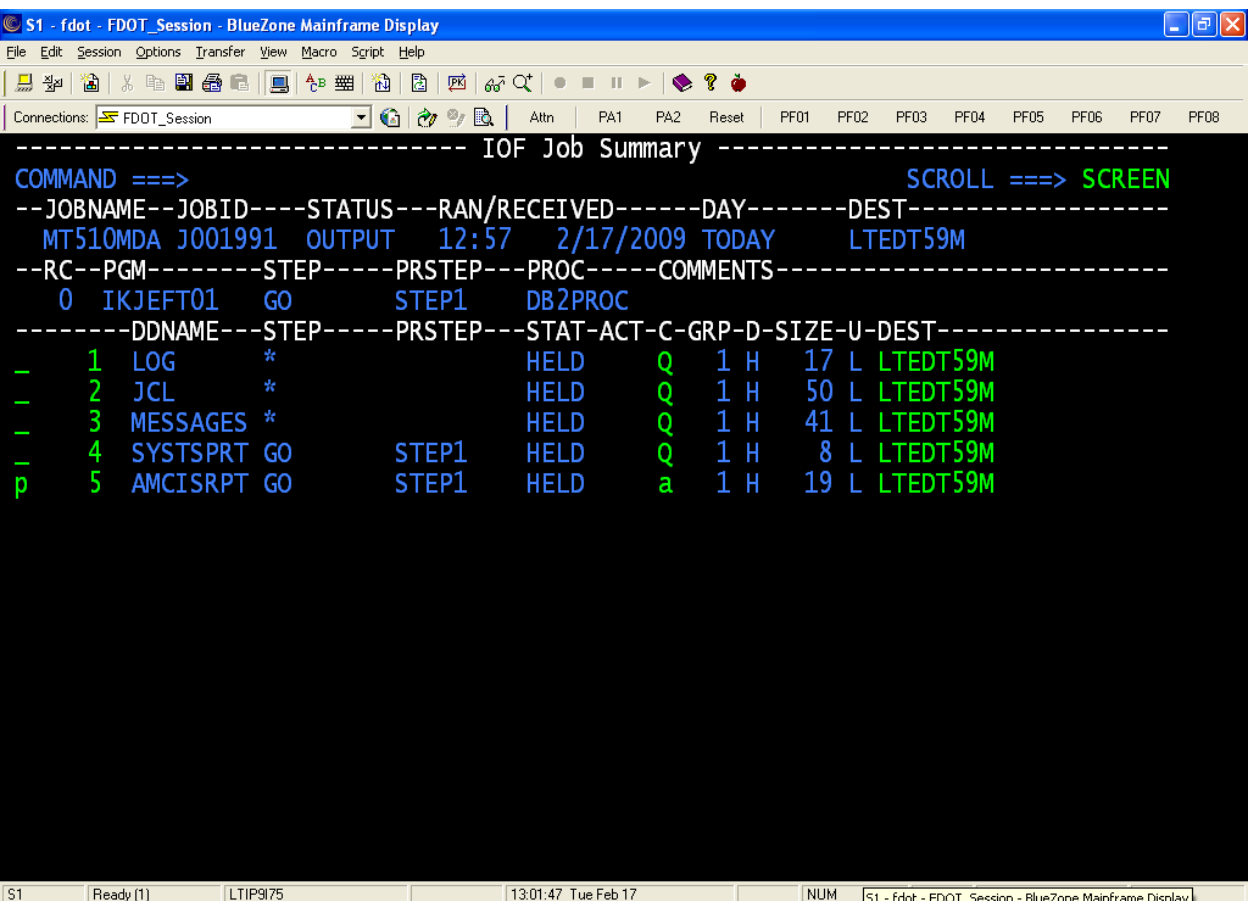

After you do that, this is the next screen you will see. The report is in option #5 (AMCISRPT). TO print it, you will put a letter "P" on the line next to number 5, then press you tab key. This will take you to the next field to change. You will overwrite the "Q" with an "A" then press the tab key again. This brings you to the Dest option. This is your printer name. If it says DOT, you must overwrite it with your printer destination. Then you will press the enter key.

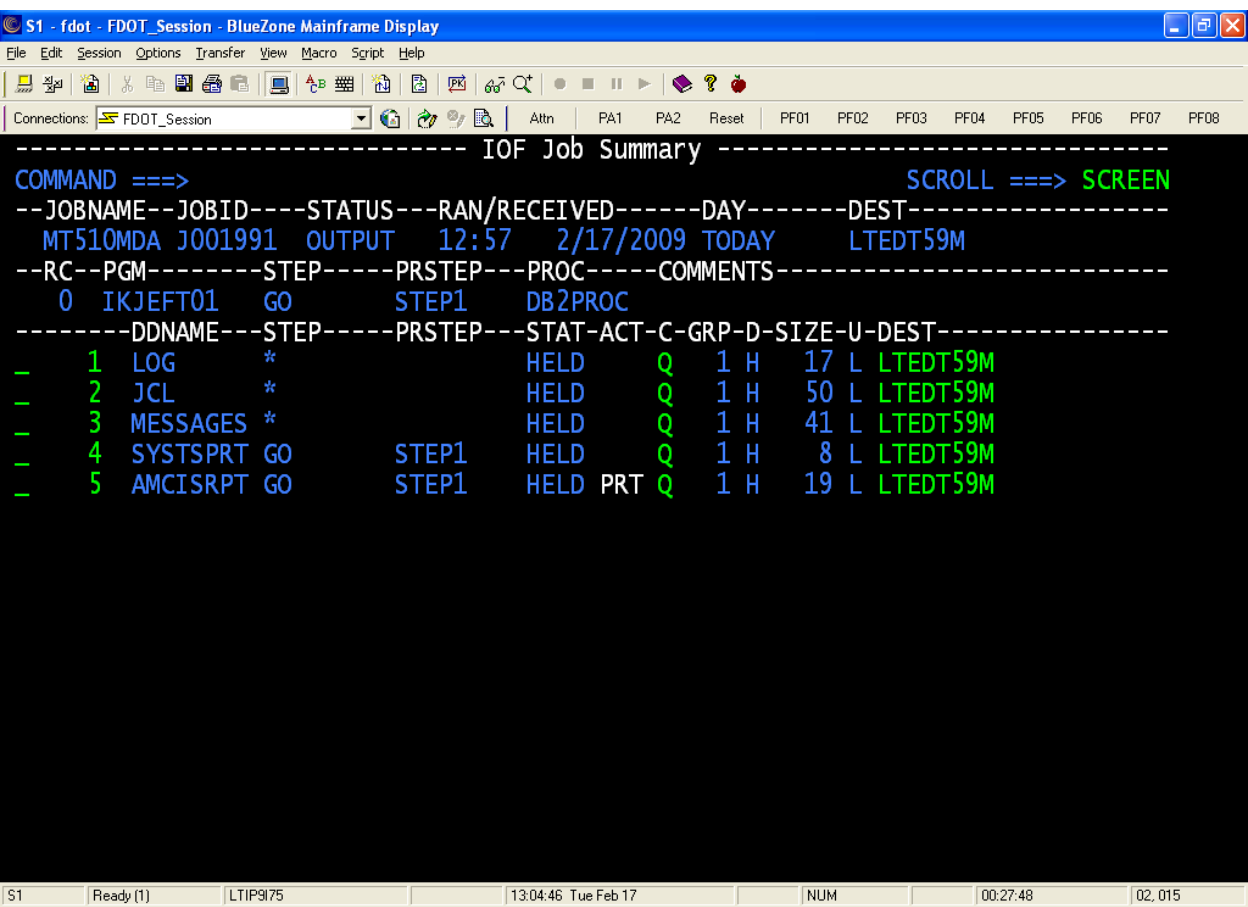

You will see this screen next. You will notice that the "P" and the "A" have dropped off and now you have in white letters "PRT". This shows you that you have correctly submitted this job for printing. To get out of this screen, will need to press the F3 key.

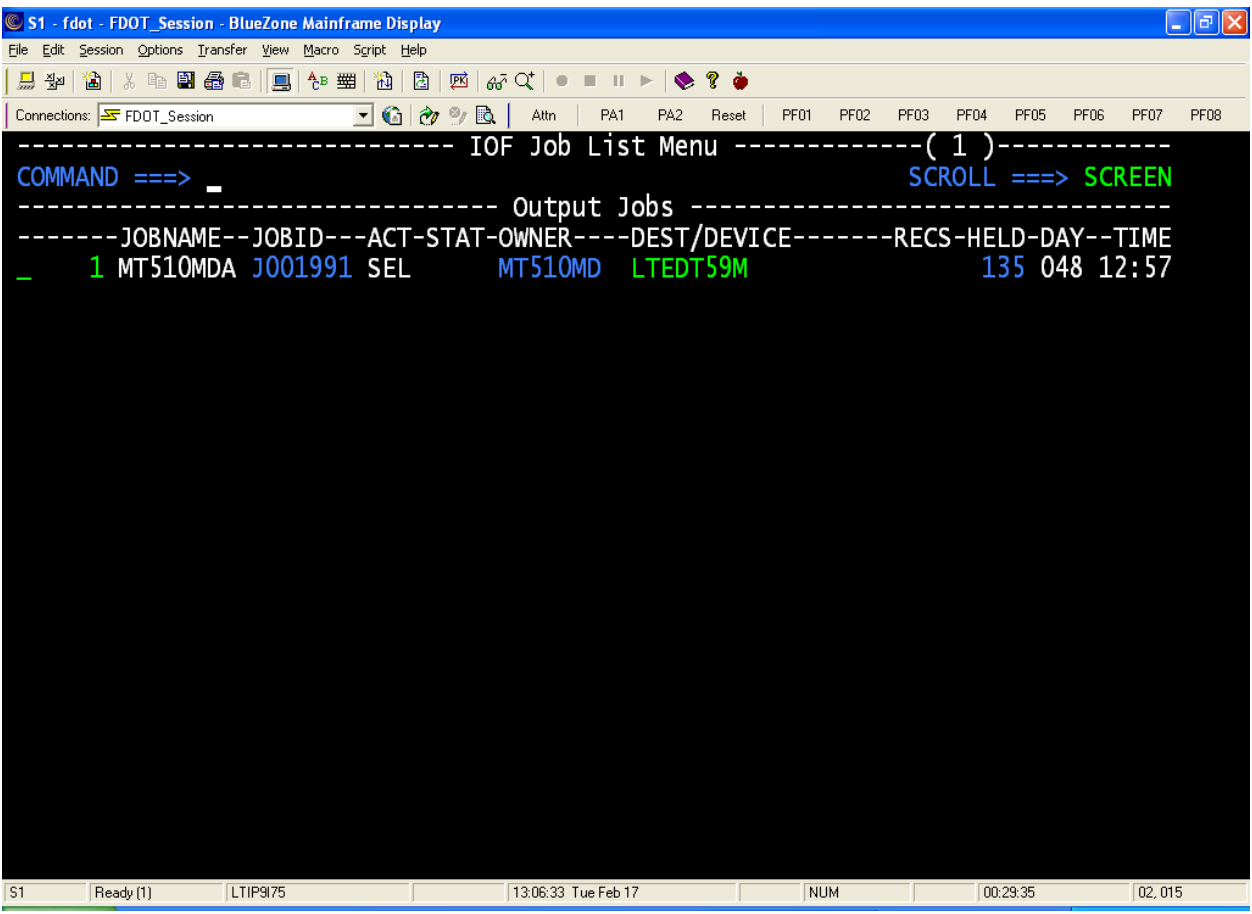

To get out of this screen, will need to press the F3 key.

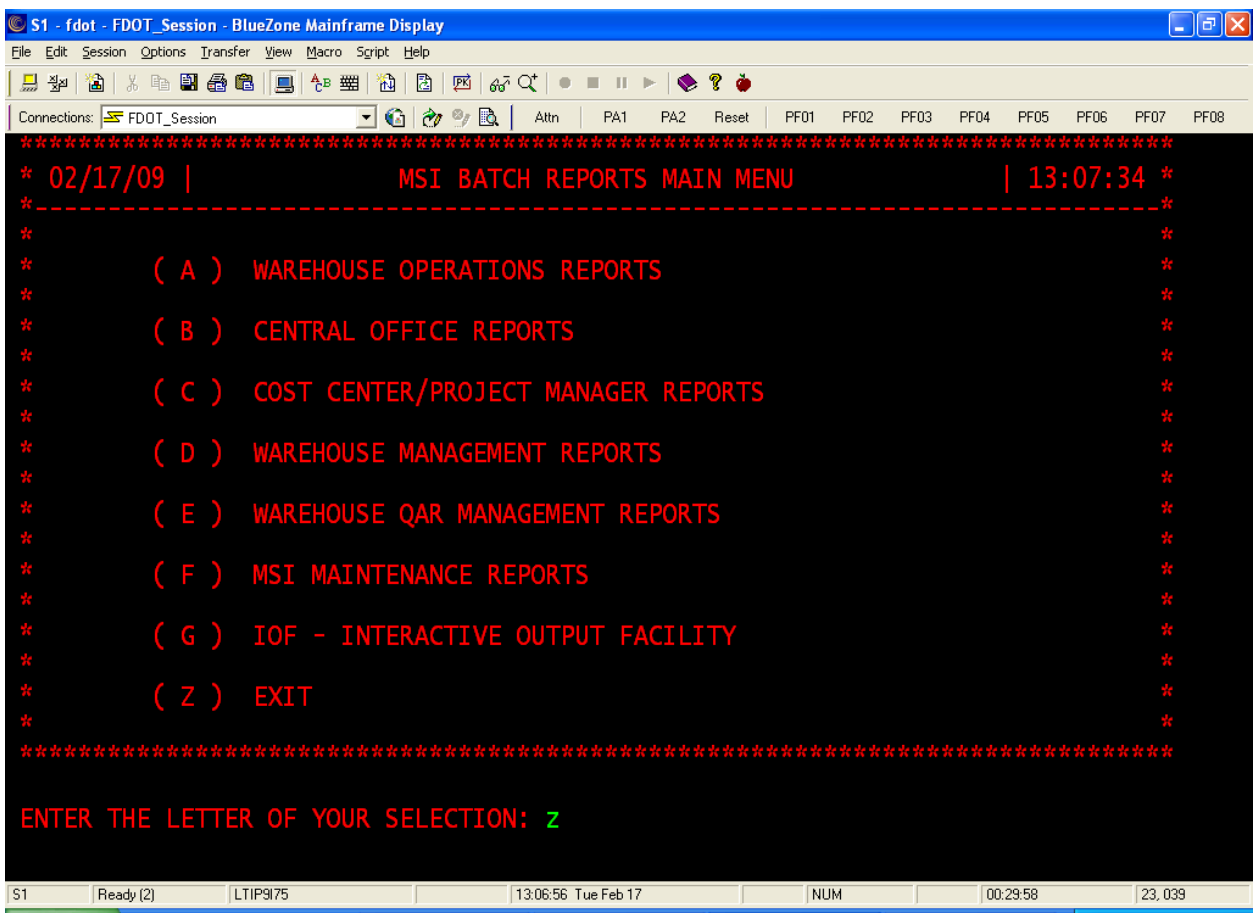

To get out of this menu, you will need to type the letter "Z", then press the enter key.

|                                                               | S1 - fdot - FDOT_Session - BlueZone Mainframe Display                                                                                                    |          |  |                                                                                         |      |                     |     |       |      |                  |      |      |          |             |        | l⊕∥× |
|---------------------------------------------------------------|----------------------------------------------------------------------------------------------------|----------|--|-----------------------------------------------------------------------------------------|------|---------------------|-----|-------|------|------------------|------|------|----------|-------------|--------|------|
|                                                               | File Edit Session Options Transfer View Macro Script Help                                                                                                    |          |  |                                                                                         |      |                     |     |       |      |                  |      |      |          |             |        |      |
| $\frac{\Box}{\partial \omega^2}$ - $\frac{N_{\rm eff}}{2\pi}$ | $\texttt{A} \mid \texttt{A} \mid \texttt{B} \mid \texttt{A} \mid \texttt{B} \mid \texttt{B} \mid \texttt{$ |          |  |                                                                                         |      |                     |     |       |      |                  |      |      |          |             |        |      |
|                                                               | Connections: $\boxed{\underline{\text{SP}}$ FDOT_Session                                                                                                    |          |  | $\overline{\mathbb{E}}$ G $\partial\mathbb{B}\subset\mathbb{R}$ $\overline{\mathbb{E}}$ | Attn | PA1                 | PA2 | Reset | PF01 | PF <sub>02</sub> | PF03 | PF04 | PF05     | <b>PF06</b> | PF07   | PF08 |
|                                                               |                                                                                                    |          |  |                                                                                         |      |                     |     |       |      |                  |      |      |          |             |        |      |
|                                                               |                                                                                                    |          |  |                                                                                         |      |                     |     |       |      |                  |      |      |          |             |        |      |
|                                                               |                                                                                                    |          |  |                                                                                         |      |                     |     |       |      |                  |      |      |          |             |        |      |
|                                                               |                                                                                                    |          |  |                                                                                         |      |                     |     |       |      |                  |      |      |          |             |        |      |
|                                                               |                                                                                                    |          |  |                                                                                         |      |                     |     |       |      |                  |      |      |          |             |        |      |
|                                                               |                                                                                                    |          |  |                                                                                         |      |                     |     |       |      |                  |      |      |          |             |        |      |
|                                                               |                                                                                                    |          |  |                                                                                         |      |                     |     |       |      |                  |      |      |          |             |        |      |
|                                                               |                                                                                                    |          |  |                                                                                         |      |                     |     |       |      |                  |      |      |          |             |        |      |
|                                                               |                                                                                                    |          |  |                                                                                         |      |                     |     |       |      |                  |      |      |          |             |        |      |
|                                                               |                                                                                                    |          |  |                                                                                         |      |                     |     |       |      |                  |      |      |          |             |        |      |
|                                                               |                                                                                                    |          |  |                                                                                         |      |                     |     |       |      |                  |      |      |          |             |        |      |
|                                                               |                                                                                                    |          |  |                                                                                         |      |                     |     |       |      |                  |      |      |          |             |        |      |
|                                                               |                                                                                                    |          |  |                                                                                         |      |                     |     |       |      |                  |      |      |          |             |        |      |
|                                                               |                                                                                                    |          |  |                                                                                         |      |                     |     |       |      |                  |      |      |          |             |        |      |
|                                                               |                                                                                                    |          |  |                                                                                         |      |                     |     |       |      |                  |      |      |          |             |        |      |
|                                                               |                                                                                                    |          |  |                                                                                         |      |                     |     |       |      |                  |      |      |          |             |        |      |
|                                                               |                                                                                                    |          |  |                                                                                         |      |                     |     |       |      |                  |      |      |          |             |        |      |
|                                                               |                                                                                                    |          |  |                                                                                         |      |                     |     |       |      |                  |      |      |          |             |        |      |
|                                                               |                                                                                                    |          |  |                                                                                         |      |                     |     |       |      |                  |      |      |          |             |        |      |
|                                                               |                                                                                                    |          |  |                                                                                         |      |                     |     |       |      |                  |      |      |          |             |        |      |
|                                                               |                                                                                                    |          |  |                                                                                         |      |                     |     |       |      |                  |      |      |          |             |        |      |
|                                                               |                                                                                                    |          |  |                                                                                         |      |                     |     |       |      |                  |      |      |          |             |        |      |
| 51                                                            | Ready (1)                                                                                                    | LTIP9175 |  |                                                                                         |      | 13:07:24 Tue Feb 17 |     |       |      | NUM              |      |      | 00:30:26 |             | 02,006 |      |
|                                                               |                                                                                                    |          |  |                                                                                         |      |                     |     |       |      |                  |      |      |          |             |        |      |

Remember, anytime you see three asterisk (\*\*\*), press the enter key.

| S1 - fdot - FDOT_Session - BlueZone Mainframe Display     |                                                                                                    |                                 |                          |      |              |              | F    |
|-----------------------------------------------------------|----------------------------------------------------------------------------------------------------|---------------------------------|--------------------------|------|--------------|--------------|------|
| File Edit Session Options Transfer View Macro Script Help |                                                                                                    |                                 |                          |      |              |              |      |
| 島<br>퐄<br><b>協  * 4 副番串  黒  4 昭 </b>                      | $\mathbb{E} \left[ \begin{array}{c c c c c} \mathbb{E} & \mathbb{E} &$ |                                 |                          |      |              |              |      |
| Connections: SF FDOT_Session                              | $\Box$ @   &   $\odot$ 0  <br>Attn                                                                                                    | PA1<br>PA <sub>2</sub><br>Reset | PF01<br>PF <sub>02</sub> | PF03 | PF04<br>PF05 | PF07<br>PF06 | PF08 |
| MT510MD.SPFLOG1.LIST has been deleted.                    |                                                                                                    |                                 |                          |      |              |              |      |
| <b>READY</b>                                              |                                                                                                    |                                 |                          |      |              |              |      |
| SΟ                                                        |                                                                                                    |                                 |                          |      |              |              |      |
|                                                           |                                                                                                    |                                 |                          |      |              |              |      |
|                                                           |                                                                                                    |                                 |                          |      |              |              |      |
|                                                           |                                                                                                    |                                 |                          |      |              |              |      |
|                                                           |                                                                                                    |                                 |                          |      |              |              |      |
|                                                           |                                                                                                    |                                 |                          |      |              |              |      |
|                                                           |                                                                                                    |                                 |                          |      |              |              |      |
|                                                           |                                                                                                    |                                 |                          |      |              |              |      |
|                                                           |                                                                                                    |                                 |                          |      |              |              |      |
|                                                           |                                                                                                    |                                 |                          |      |              |              |      |
|                                                           |                                                                                                    |                                 |                          |      |              |              |      |
|                                                           |                                                                                                    |                                 |                          |      |              |              |      |
|                                                           |                                                                                                    |                                 |                          |      |              |              |      |
|                                                           |                                                                                                    |                                 |                          |      |              |              |      |
|                                                           |                                                                                                    |                                 |                          |      |              |              |      |
|                                                           |                                                                                                    |                                 |                          |      |              |              |      |
|                                                           |                                                                                                    |                                 |                          |      |              |              |      |
|                                                           |                                                                                                    |                                 |                          |      |              |              |      |
|                                                           |                                                                                                    |                                 |                          |      |              |              |      |
|                                                           |                                                                                                    |                                 |                          |      |              |              |      |
|                                                           |                                                                                                    |                                 |                          |      |              |              |      |
| 51<br>Ready (1)<br>LTIP9175                               | 13:07:50 Tue Feb 17                                                                                                    |                                 | NUM                      |      | 00:30:52     | 03,003       |      |

To get out of TSO, at the ready prompt, type in "SO", then press the enter key. After this action, close DOTNET like you normally would.